# Autodesk 3ds Max 2012 et Autodesk 3ds Max Design 2012 Notes de mise à jour de produit 6

Ce document décrit les corrections apportées dans la mise à jour de produit 6 d'Autodesk® 3ds Max® 2012 et d'Autodesk® 3ds Max® Design 2012. Nous vous recommandons de lire le présent document dans son intégralité avant d'installer le logiciel. Par ailleurs, conservez-le sur votre disque dur pour pouvoir vous y référer ultérieurement. Notez que le terme 3ds Max se rapporte à 3ds Max et 3ds Max Design, sauf indication contraire.

*La mise à jour de produit 6 de 3ds Max 2012 n'est pas une mise à jour cumulative. Vous devez installer le Service Pack 2 de 3ds Max 2012 avant de procéder à l'installation de cette mise à jour.*

### **Sommaire**

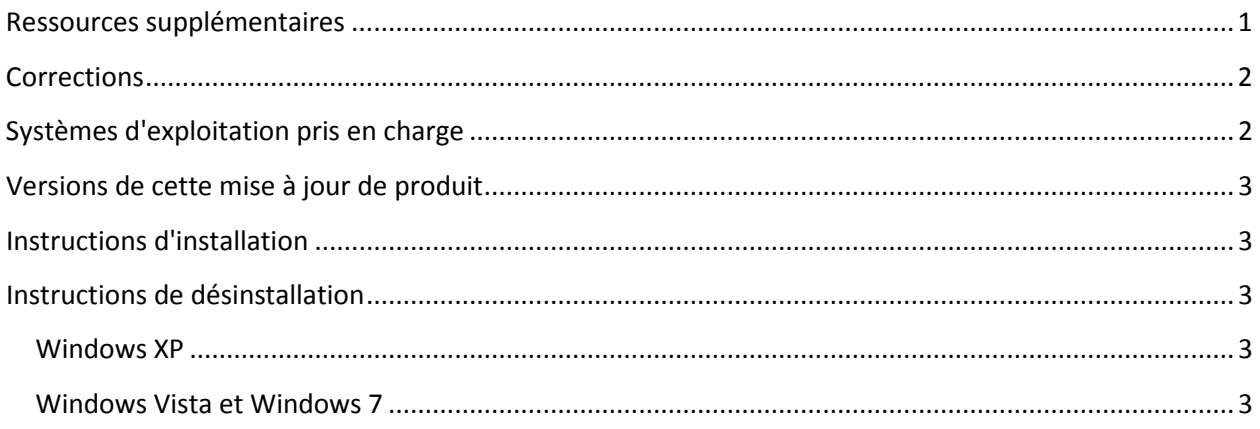

#### <span id="page-0-0"></span>**Ressources supplémentaires**

Pour obtenir des instructions complètes sur la désinstallation et l'installation de 3ds Max 2012, consultez le Guide d'installation d'Autodesk 3ds Max 2012 et d'Autodesk 3ds Max Design 2012. Vous pouvez consulter la documentation d'installation complète sur votre DVD d'installation dans le dossier \fr-FR\SetupRes\Infolink\local documents à la racine du DVD.

Pour obtenir des conseils de dépannage ou signaler des problèmes rencontrés lors de l'utilisation de cette version, rendez-vous à l'adresse [www.autodesk.com/3dsmax-support](http://www.autodesk.com/3dsmax-support) ou [www.autodesk.com/3dsmaxdesign-support.](http://www.autodesk.com/3dsmaxdesign-support)

Pour consulter des ressources supplémentaires, rendez-vous à l'adresse [http://www.autodesk.com/3dsmax-learningpath.](http://www.autodesk.com/3dsmax-learningpath)

## <span id="page-1-0"></span>**Corrections**

Le tableau suivant présente les corrections apportées par la mise à jour de produit 6.

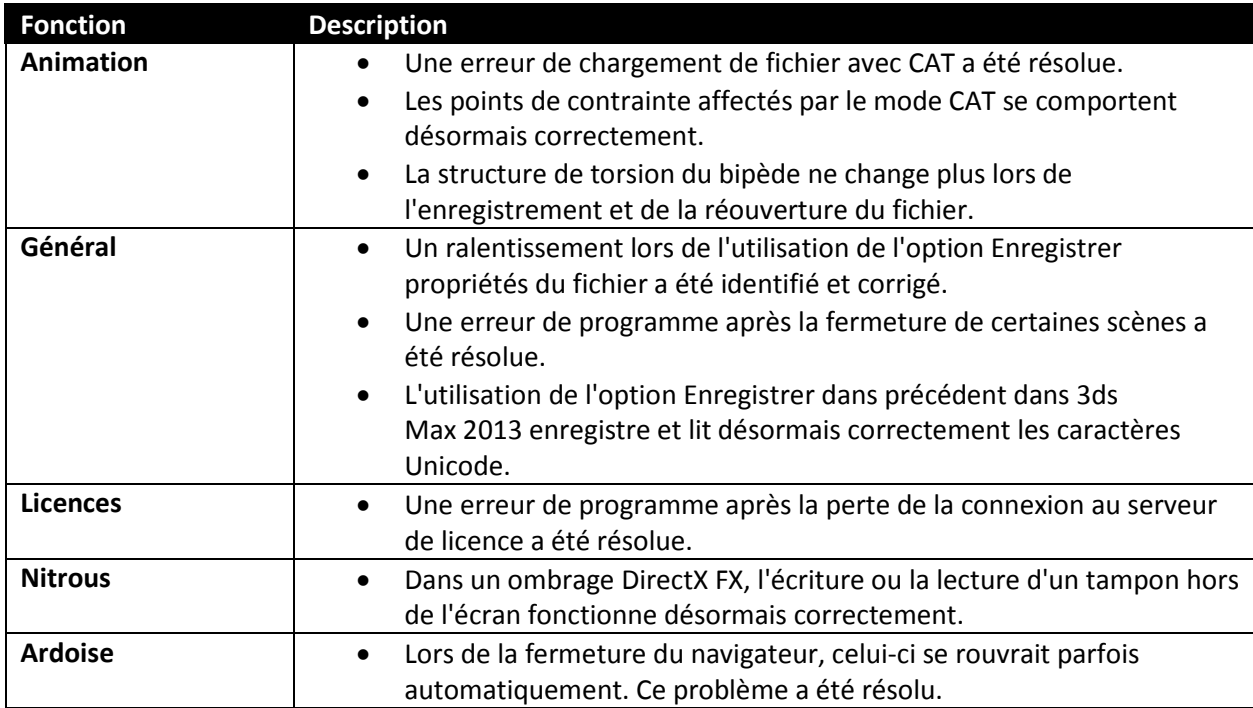

## <span id="page-1-1"></span>**Systèmes d'exploitation pris en charge**

Utilisez les systèmes d'exploitation pris en charge suivants pour la version 32 ou 64 bits de la mise à jour de produit 6 des logiciels Autodesk 3ds Max 2012/Autodesk 3ds Max Design 2012 :

- Système d'exploitation Microsoft® Windows® XP Professionnel (SP2 ou ultérieur)
- Système d'exploitation Microsoft® Windows® XP Professionnel x64 (SP2 ou ultérieur)
- Système d'exploitation Microsoft® Windows Vista® Entreprise (SP2 ou ultérieur)
- Système d'exploitation Microsoft<sup>®</sup> Windows Vista® Entreprise x64 (SP2 ou ultérieur)
- Système d'exploitation Microsoft® Windows® 7 Professionnel
- Système d'exploitation Microsoft® Windows® 7 Professionnel x64
- Système d'exploitation Mac® : vous pouvez exécuter la mise à jour de produit 6 pour 3ds Max 2012/3ds Max Design 2012 sur un Mac® avec Boot Camp® ou Parallels Desktop pour Mac, si certaines conditions système sont respectées. Pour plus d'informations, consultez le *Guide d'installation d'Autodesk 3ds Max 2012 et d'Autodesk 3ds Max Design 2012* (celui-ci se trouve sur le support du produit).

Autodesk décline toute responsabilité pour les erreurs ou dysfonctionnements du logiciel Autodesk qui découleraient de l'installation de mises à jour, d'extensions ou de nouvelles versions éditées par des fournisseurs de logiciel et de matériel tiers pour le logiciel ou matériel agréé identifié dans le présent document (ou pour tout autre matériel ou logiciel tiers utilisé conjointement avec les produits Autodesk).

# <span id="page-2-0"></span>**Versions de cette mise à jour de produit**

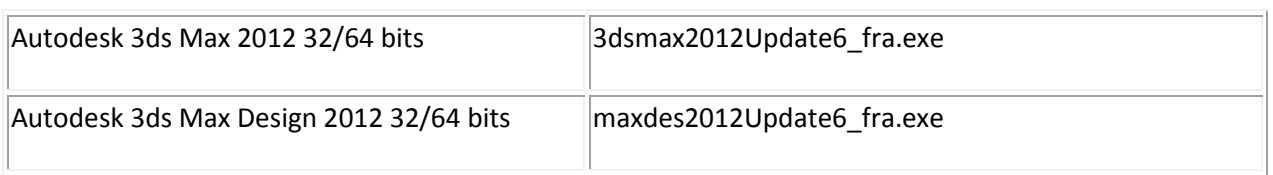

# <span id="page-2-1"></span>**Instructions d'installation**

- 1. Installez le Service Pack 2 de [3ds Max](http://autodesk.com/3dsmax-updates) 2012 ou d[e 3ds Max Design](http://autodesk.com/3dsmaxdesign-updates) 2012 s'il n'est pas installé.
- 2. Téléchargez le fichier correspondant à votre système. Reportez-vous à la rubrique Versions de [cette mise à jour de produit](#page-2-0)
- 3. Cliquez deux fois sur le fichier exécutable de la mise à jour de produit 6
- <span id="page-2-2"></span>4. Suivez les instructions du programme d'installation de la mise à jour de produit 6

#### **Instructions de désinstallation**

#### <span id="page-2-3"></span>**Windows XP**

- 1. Allez dans Démarrer > Paramètres > Groupe de fonctions de configuration > Ajout/Suppression de programmes.
- 2. Dans la partie supérieure de la boîte de dialogue Ajout/Suppression de programmes, cochez la case Afficher les mises à jour.
- 3. Sélectionnez la mise à jour de produit 6 d'Autodesk 3ds Max 2012/Autodesk 3ds Max Design 2012.
- 4. Cliquez sur le bouton Supprimer.

#### <span id="page-2-4"></span>**Windows Vista et Windows 7**

- 5. Allez dans Démarrer > Groupe de fonctions de configuration > Programmes et fonctionnalités.
- 6. Cliquez sur Afficher les mises à jour installées.
- 7. Sélectionnez la mise à jour de produit 6 d'Autodesk 3ds Max 2012/Autodesk 3ds Max Design 2012.
- 8. Cliquez sur Désinstaller.

Autodesk, and Autodesk Maya are registered trademarks or trademarks of Autodesk, Inc., and/or its subsidiaries and/or affiliates in the USA and/or other countries. mental ray and mental mill are registered trademarks of mental images GmbH licensed for use by Autodesk, Inc. All other brand names, product names, or trademarks belong to their respective holders. Autodesk reserves the right to alter product and services offerings, and specifications and pricing at any time without notice, and is not responsible for typographical or graphical errors that may appear in this document.

© 2012 Autodesk, Inc. All rights reserved.